## 1.Yahoo、Googleのポップアップブロック解除方法

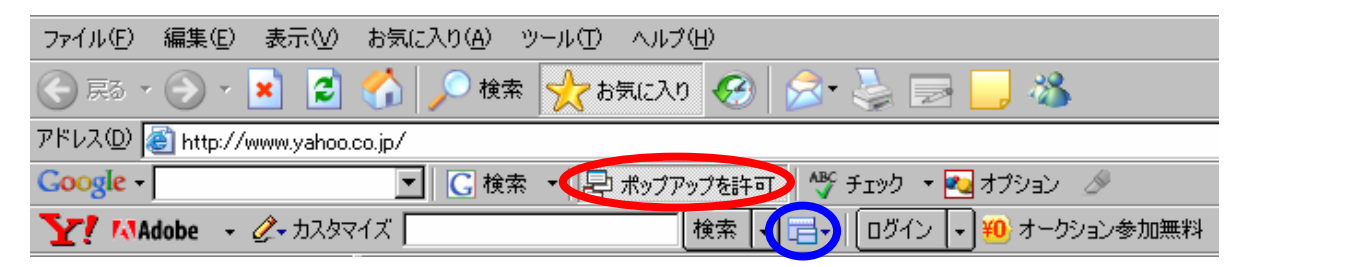

【Google】 赤丸はGoogleのポップアップブロックを解除している状態です。 丸印をクリックすることにより、ポップアップブロックの状態を選択できます。【Yahoo】 青丸はYahooのポップアップブロックを解除している状態です。丸印をクリックすると右図が表示されるので、「ポップアップブロッカーを使う」の<br>チェックを外してください。 チェックを外してください。

アップアップブロッカーを使う イポップアップブロック時、サウンドを鳴らす 最近ポップアップをブロックしたサイト一覧 ポップアップの表示を許可するサイト一覧 ブロックしたポップアップの総数: 10 ブロッカーを使ってもまだポップアップが表示される

ポップアップブロッカーのテスト ポップアップブロッカーのヘルプ

2.インターネットエクスプローラー(IE)のポップアップブロック解除方法

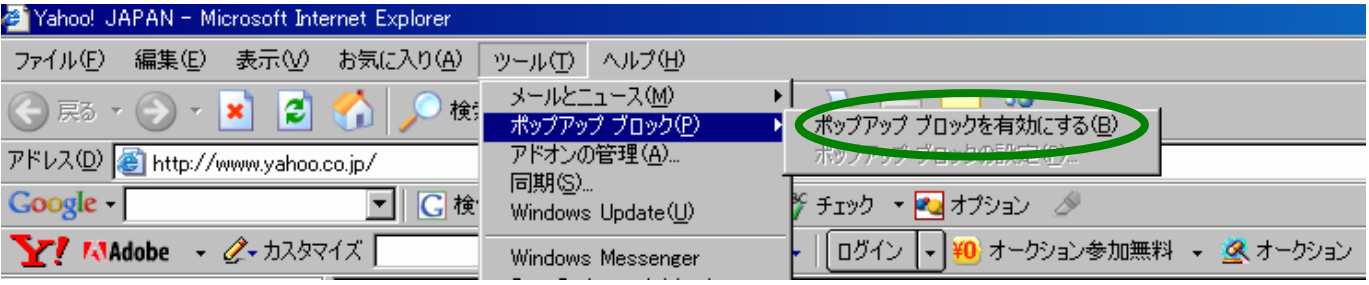

緑丸はIEのポップアップブロックを解除している状態ですので、 カーソルを「①」にあてた時に「ポップアップブロックを有効にする」と表示されていれば、解除されています。ポップアップブロックがかかっているときは「ポップアップブロックを無効にする」と表示されています。

丸印をクリックすることにより、ポップアップブロックの状態を選択できます。

● 外為オンラインのデモ取引口座、実取引口座での操作を終了し、 他のサイトに入るときはポップアップブロックをかける事をおすすめいたします。